# spectrum<sub>overloadDocumentation</sub> *Release 0.1.0*

**Jason Neal**

**Nov 03, 2017**

## **Contents**

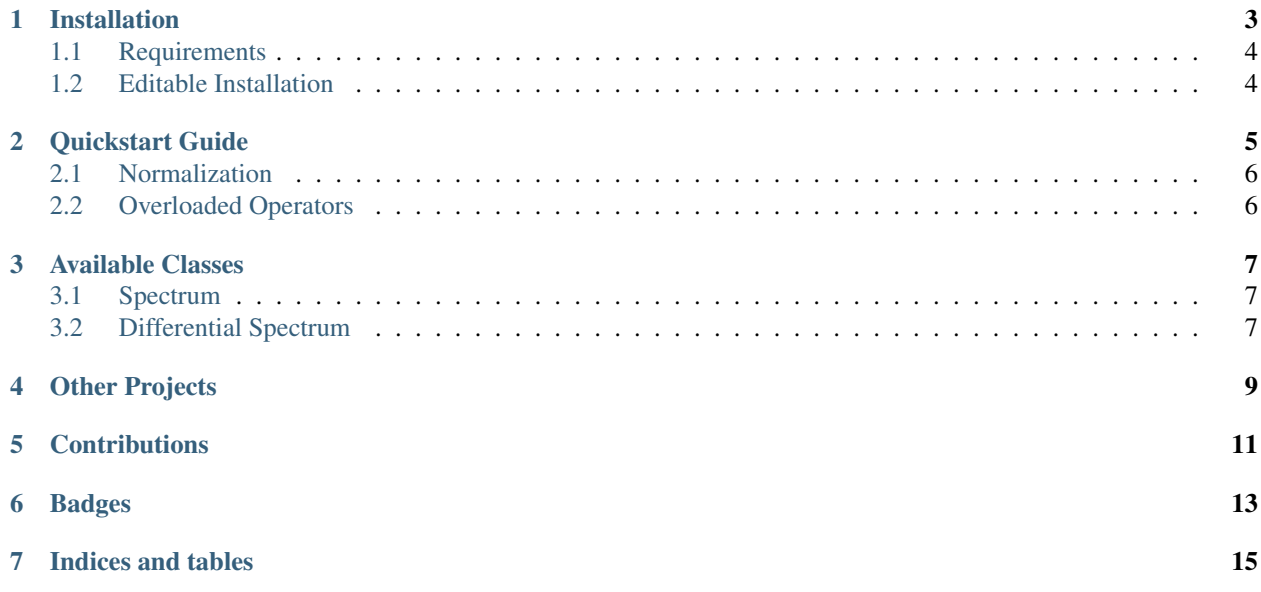

Spectrum\_overload is to manipulate astronomical spectra in a spectrum class with *[overloaded operators](#page-9-1)*. This means that you can easily divide and subtract spectra from each other using the math operators  $+$ ,  $-$ ,  $*$ ,  $/$ ,  $*$  keeping the wavelength, flux and headers together.

## Installation

<span id="page-6-0"></span>Spectrum\_overload is currently available from github.

Navigate to where you want to put files. Then Download:

with git:

\$ git clone https://github.com/jason-neal/spectrum\_overload.git

To install, run:

```
$ cd spectrum_overload
$ python setup.py install
# Or:
$ cd spectrum_overload
$ pip install .
# Or, for an editable installation:
$ cd spectrum_overload
$ pip install -e .
```
The plan is to have it available via pypi someday in the future.:

```
# Bug me about this.
$ pip install spectrum-overload
```
That day is not today...

If you have any issues with installation of spectrum\_overload please open an [issue](https://github.com/jason-neal/spectrum_overload/issues) so it can be resolved.

## <span id="page-7-0"></span>**1.1 Requirements**

The main requirements are

- [numpy](https://www.numpy.org/)
- [astropy](https://www.astropy.org/)
- [scipy](https://www.scipy.org/)
- [pyastronomy](http://www.hs.uni-hamburg.de/DE/Ins/Per/Czesla/PyA/PyA/index.html)

If you are needing to use this package you probably have these installed already...

Unfortunately [pyastronomy](http://www.hs.uni-hamburg.de/DE/Ins/Per/Czesla/PyA/PyA/index.html) cannot be added to the requirements.txt alongside numpy due to [issue #22](https://github.com/sczesla/PyAstronomy/issues/22) with the setup dependency of numpy in pyastronomy. If you do not have it installed already then run:

\$ pip install pyastronomy

Other requirements are needed for running the [pytest](https://docs.pytest.org/en/latest/) test suite. If you want to try run the tests, run:

\$ python setup.py test

after normal installation.

These other dependencies that you may need are

- pytest-runner
- hypothesis
- pytest
- pytest-cov
- python-coveralls
- coverage

## <span id="page-7-1"></span>**1.2 Editable Installation**

If you want to modify spectrum\_overload you can instead install it like:

\$ python setup.py develop

Quickstart Guide

<span id="page-8-0"></span>First install spectrum\_overload via the *[installation guide](#page-6-0)*.

Import the Spectrum class into your code.

**from spectrum\_overload.Spectrum import** Spectrum

Then to create a spectrum object, and raise to the power of 2 use:

```
s = Spectrum(flux=f, xaxis=x)
# power law scaling
s = s * * 2
```
where  $f$  and  $x$  are 1D lists or numpy arrays.

Note: Flux is the first kwarg. Be careful not to switch the order of flux and xaxis when not specifying the kwarg names.

By default the spectrum is "calibrated". If the xaxis is only the pixel values of your spectra you can pass:

s = Spectrum(flux=f, xaxis=pxls, calibrated=**False**)

or if no xaxis is given it will be set by

xaxis = np.arange(len(flux))

You can calibrate the spectra with a polynomial using the calibrate\_with method which uses np.polyval:

s.calibrate\_with([p0, p1, p2 ...])

Some methods are only available when you have a wavelength calibrated spectra, such as Doppler shifting with Spectrum.doppler\_shift().

### <span id="page-9-0"></span>**2.1 Normalization**

You can continuum normalize the spectrum using the Spectrum.normalize() method. It does not overwrite the spectrum but returns a new spectrum. Possible methods include scalar, linear, quadratic, cubic, poly, exponential. The poly method requires a degree to also be provided.

E.g.:

```
s = Spectrum(\ldots)s = s.normalize("linear")
# or
s = s.normalize("poly", degree=1)
```
The normalization happens by dividing th spectrum by the fitted continuum.

#### **2.1.1 Continuum fitting**

The fitting of the continuum is rather tricky due to the presence of absorption lines. The continuum is fitted by dividing the spectrum into N even bins. The highest M points out of each bin are chosen to represent the continuum for that bin. Their median/mean wavelength and flux position are used for each bin. A fit across the N bins is then performed using the specified method. The arguments nbins and ntop are used to specify the N and M values and can be passed to the normalize and continuum methods.

continuum = s.continuum(method"poly", degree=2, nbins=50, ntop=15)

You probably need to change these parameters to for the size/length of your spectrum.

Note: Its probably best to experiment with the best nbins and ntop parameters for your spectrum.

### <span id="page-9-1"></span>**2.2 Overloaded Operators**

The main purpose of this package is overloading the operators  $+$ ,  $-$ ,  $\star$ ,  $/$ ,  $\star\star$  to work with spectrum objects. e.g:

```
# Given two spectra
s1 = Spectrum(...)
s2 = Spectrum(...)
# You can easily do the following operations.
add = s1 + s2subtract = s1 - s2multiply = s1 * s2divide = s1 / s2power = s1 ** a # where a is a number
```
This is to make easier to do some basic manipulation of spectra, average spectra, take the difference, normalization, exponential scaling etc...

Note: Its probably best to interpolate the spectra to the same xaxis yourself before hand. If the spectra do not have the same wavelength axis then it is automatically spline interpolated to match the first spectrum or to another defined new xaxis.

## Available Classes

#### <span id="page-10-0"></span>Currently there are two classes available.

- *[Spectrum](#page-10-1)*
- *[DifferentialSpectrum](#page-10-2)*

### <span id="page-10-1"></span>**3.1 Spectrum**

A class to contain a spectrum. The operators have been overloaded so that you can easily manipulate spectra.

### <span id="page-10-2"></span>**3.2 Differential Spectrum**

Compute the difference between two *[Spectrum](#page-10-1)* objects.

This is in an introductory state and need more work.

Would be useful add an s-profile function from [Ferluga et al. 1997.](http://aas.aanda.org/articles/aas/ps/1997/01/dst6676.ps.gz) The subtraction of two gaussian lines with a RV offset.

## Other Projects

<span id="page-12-0"></span>There are many other packages that deal with spectra, none that I know of overload the operators.

In alphabetical order:

- [astropy/specutils](https://github.com/astropy/specutils)
- [cokelaer/spectrum](https://github.com/cokelaer/spectrum)
- [crawfordsm/specreduce](https://github.com/crawfordsm/specreduce)
- [pyspeckit/spectrum](https://github.com/pyspeckit/pyspeckit/tree/master/pyspeckit/spectrum)
- [PySpectrograph/Spectra](https://github.com/crawfordsm/pyspectrograph/tree/master/PySpectrograph/Spectra)

I am sure there are others.

## **Contributions**

<span id="page-14-0"></span>Any contributions and/or suggestions to improve this module are very welcome.

Submit [issues,](https://github.com/jason-neal/spectrum_overload/issues) suggestions or pull requests to [jason-neal/spectrum\\_overload.](https://github.com/jason-neal/spectrum_overload)

This is my first attempt at creating classes, and packaging a python project so any *helpful* feedback is appreciated.

## Badges

#### <span id="page-16-0"></span>master develop

Note: To build the documentation locally go to the root *spectrum\_overload* directory then run:

pip install -e .[docs] # editable installation, install docs dependencies. cd docs make html

The documentation pages will be docs/.build/index.html.

Indices and tables

- <span id="page-18-0"></span>• genindex
- modindex
- search